# G-Homa

# **DE Bedienungsanleitung WiFi Alarmtondetektor (APP: G-Homa)**

## **A. Funktion**

1. Der G-Homa Alarmtondetektor verbindet sich mit Ihrem WiFi / WLan Netzwerk und sendet beim Erkennen einer Tonfrequenz im Bereich von 3K±0.8KHz Signale an Ihr Smartphone.

(Z.B. beim Erkennen des Alarmtones eines Rauchmelders)

2. Der Detector wird mit der G-Homa App gesteuert.

Ein erkannter Alarmton wird mittels Push / Mailnachricht an Ihr Smartphone übertragen, wo auch immer Sie sich gerade befinden. 3. Wird die App geöffnet oder durch herunterziehen aktualisiert sehen Sie den jeweils aktuellen Status des Gerätes in der App.

4. Es können maximal 15 Geräte mit Ihrem Router verbunden werden.

# **B. Geräte und Funktionsweise:**

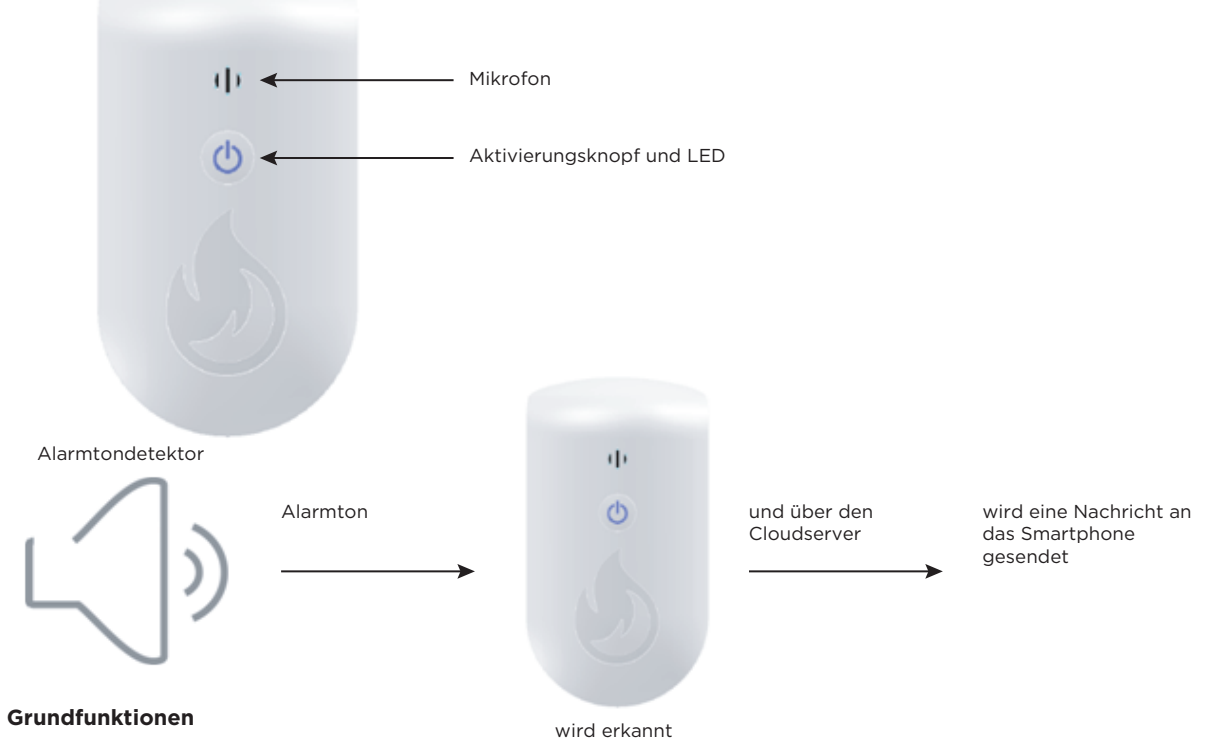

#### **C. Einrichtung**

1. Laden Sie die G-Homa App im App Store (IOS) oder im Google Play Store (Android) herunter.

Öffnen Sie die App und folgen den Anweisungen in der App um einen Account mit einer gültigen Mailanschrift zu erstellen (Sie können auch den QR-Code auf der Verpackung scannen um die App herunterzuladen)

2. Wenn Sie schon einen G-Homa Account haben gehen Sie zum Schritt 3.

3. Folgen Sie den Anweisungen in der App um das neue Gerät hinzuzufügen.

Zum Hinzufügen "+" in der oberen rechten Ecke drücken.

4. Nachdem Sie das Gerät hinzugefügt haben können Sie dieses über die App bedienen.

# **D. Einstellungen**

1. Alarm Modus

a) Nach Verbindung mit Ihrem Netzwerk schaltet sich das Gerät in den Alarmmodus.

- Stellen Sie sicher das sich das Gerät im Bereich von 5 Metern um die Alarmtonquelle (z.B. Rauchmelder) befindet.
- b) Beim Ertönen eines Alarmtones erkennt das Gerät diesen Ton und sendet eine Push und/oder Mailnachricht an Ihr Smartphone. In der App kann dieses aktiviert werden.
- 2. Test Modus
- a) Drücken Sie auf die Schaltfläche "Funktions Test"
- b) Stellen Sie die Lautstärke Ihres Smartphones auf höchste Stufe
- Gehen Sie mit Ihrem Smartphone in direkte Nähe des Detektors
- Der Detektor erkennt den Testton, ein Flammensymbol erscheint auf dem Bildschirm
- c) Gleichzeitig wird eine Pushnachricht an Ihr Smartphone gesendet.
- d) Drücken Sie anschließend auf die Schaltfläche "Standby Modus"
- 3. Personalisierung
- a) Tippen Sie in der App auf den hinzugefügten Sensor
- b) Tippen Sie in das Feld mit dem angezeigten Namen um diesen zu ändern.
- e) Tippen Sie auf das Icon um dieses zu ändern
- 4. Firmware Update
- a) Öffnen Sie "Einstellungen"
- b) Tippen Sie auf "Firmwareupdate" in der oberen rechten Ecke, die derzeitige Firmwareversion wird angezeigt.

c) Hat Ihr Gerät nicht die aktuelle Version der Firmware drücken Sie auf die Schaltfläche "Update". Dieser Vorgang kann einige Minuten dauern.

5. Auf Werkseinstellungen zurücksetzen

a) Um den Benutzer-Account zur Steuerung des Alarmtondetektors zu wechseln, gehen Sie zur Seite für die "Geräteeinstellungen" und wählen "Gerät löschen". Danach können Sie einen neuen Account hinzufügen.

b) Drücken und Halten Sie den EIN/AUS Knopf des Alarmtondetektors für mindestens 20 Sekunden. Alle gemachten Einstellungen werden gelöscht. Die LED blinkt schnell, Sie können den gelöschten Alarmtondetektor wieder hinzufügen.

#### **E. Bedeutung der LED Blinkfolgen**

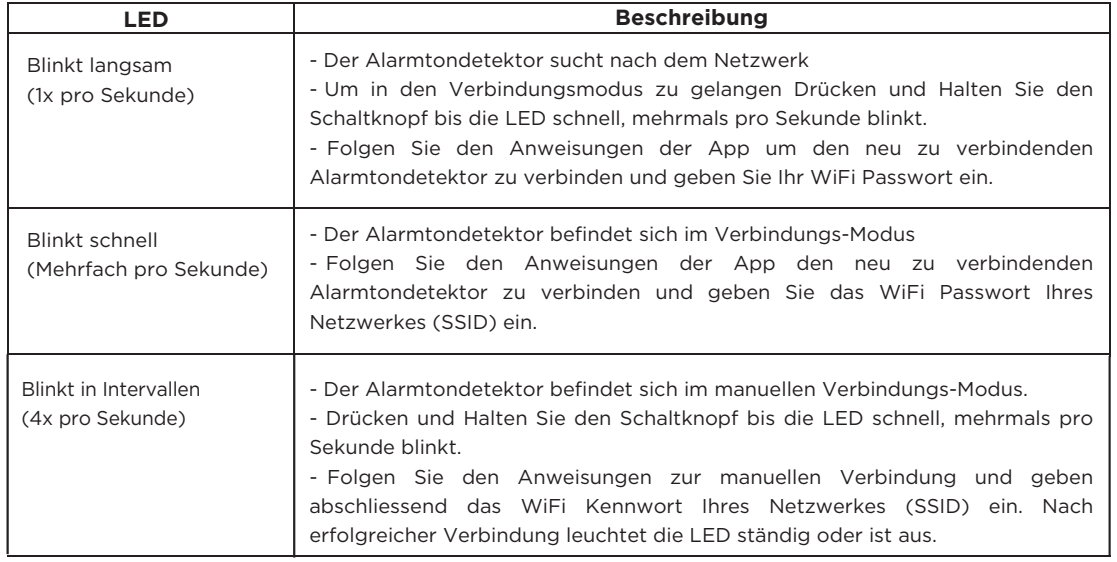

#### **F. Achtung:**

1. Nur für Innenräume.

- 2. Immer wenn Sie das WiFi Netzwerk wechseln ist eine erneute Verbindung notwendig.
- 3. Nach Trennung des Alarmtondetektors vom Strom warten Sie bitte mindestens 10 Sekunden bis Sie den Alarmtondetektor wieder mit dem Strom verbinden.
- 4. Nicht abgedeckt betreiben.

#### **G. Technische Daten**

- 1. Spannung: 230V~, 50Hz
- 2. Frequenz der erfassbaren Alarmtöne: 3K±0.8KHz,
- 3. Frequenz: 2.4GHz
- WiFi Standard: IEEE802.11/b/g/n standard
- 4. Max. RF Ausgangsleistung: 19dBm
- 5. APP Version: V3.0.15 oder neuer
- 6. Firmware Version: V1.0.15 oder neuer

# **H. System Anforderungen**

1. WLan Router

- Bestehende Internetverbindung
- 2. iOS 7.0 oder höher
- 3. Android 4.0 oder höher

#### Korrekte Entsorgung dieses Produkts

Innerhalb der EU weist dieses Symbol darauf hin, dass dieses Produkt nicht über den Hausmüll entsorgt werden darf. Altgeräte enthalten wertvolle recyclingfähige Materialien, die einer Wiederverwertung zugeführt werden sollten und um der Umwelt bzw. der menschlichen Gesundheit nicht durch unkontrollierte Müllbeseitigung zu schaden. Bitte entsorgen Sie Altgeräte deshalb über geeignete Sammelsysteme oder senden Sie das Gerät zur Entsorgung an die Stelle, bei der Sie es gekauft haben. Diese wird dann das Gerät der stofflichen Verwertung zuführen.

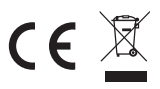

 $\boxtimes$ 

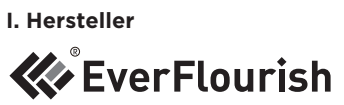

Hersteller: Zhejiang EverFlourish Electrical Co., Ltd. Anschrift: Renjiu Village, Wuxiang Town, Yinzhou, Ningbo 315111, P.R.China